### UBUNTU GNOME 3

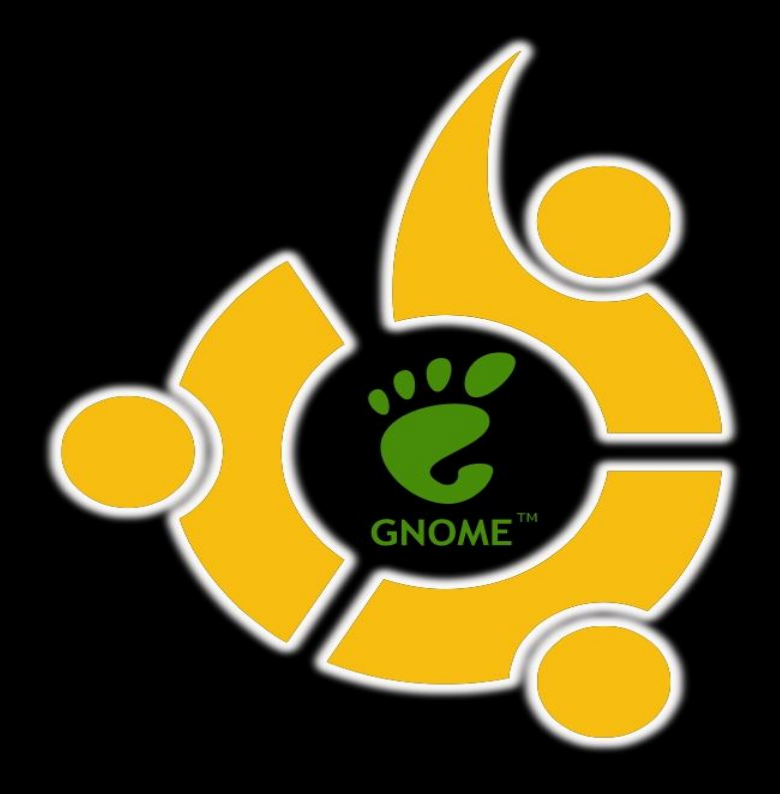

#### ЧТО ВООБЩЕ ТАКОЕ GNOME ?

**GNOME** — свободная среда рабочего стола для UNIX-подобных операционных систем. GNOME является частью проекта GNU.

Разработчики GNOME ориентируются на создание полностью свободной среды, доступной всем пользователям вне зависимости от их уровня технических навыков, физических ограничений и языка, на котором они говорят. В рамках проекта GNOME разрабатываются как приложения для конечных пользователей, так и набор инструментов для создания новых приложений, тесно интегрируемых в

рабочую среду.

GNOME («сетевая среда объектной модели GNU»). Под GNU в данном случае подразумевается не проект, а операционная система, официальной средой рабочего стола в которой и является GNOME.

В основе среды GNOME лежит ряд библиотек и технологий. Некоторые из них разрабатываются как часть самого проекта GNOME, иные же являются результатом работы других проектов используются в других рабочих средах (KDE, Xfce).

В основном GNOME написана на языке Си, однако для библиотек GNOME существуют механизмы позволяющие использовать их из других языков. Поэтому многие приложения для GNOME пишутся на языках C++ Python, и других.

## ФАЙЛОВЫЙ МЕНЕНДЖЕР GNOME 3

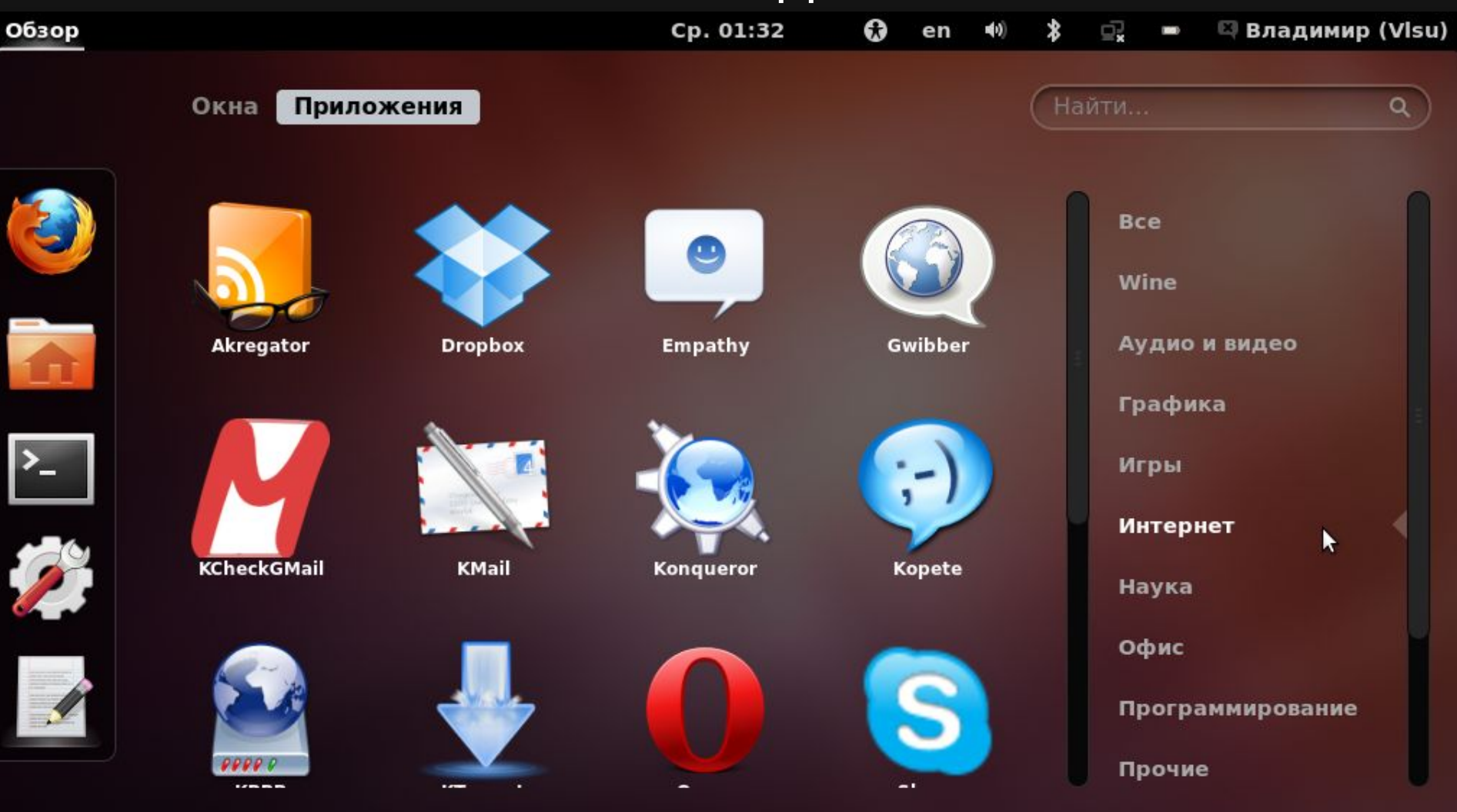

#### Установка Gnome Shell (Gnome 3), используя Центр приложений Ubuntu

Рассмотрим, как установить Gnome Shell, используя Центр приложений Ubuntu (Ubuntu Software Center) [на примере интерфейса Unity]. Нажмите кнопку «*Главное меню*» в доке (панели). Откроется всплывающее окно, в нем снизу нажмите иконку с изображением линейки, кликните по надписи «*Отфильтровать результаты*», выберите пункт «*Системные*», разверните список «*Установленные*» и найдите в нем кнопку для запуска «*Центра приложений Ubuntu*».

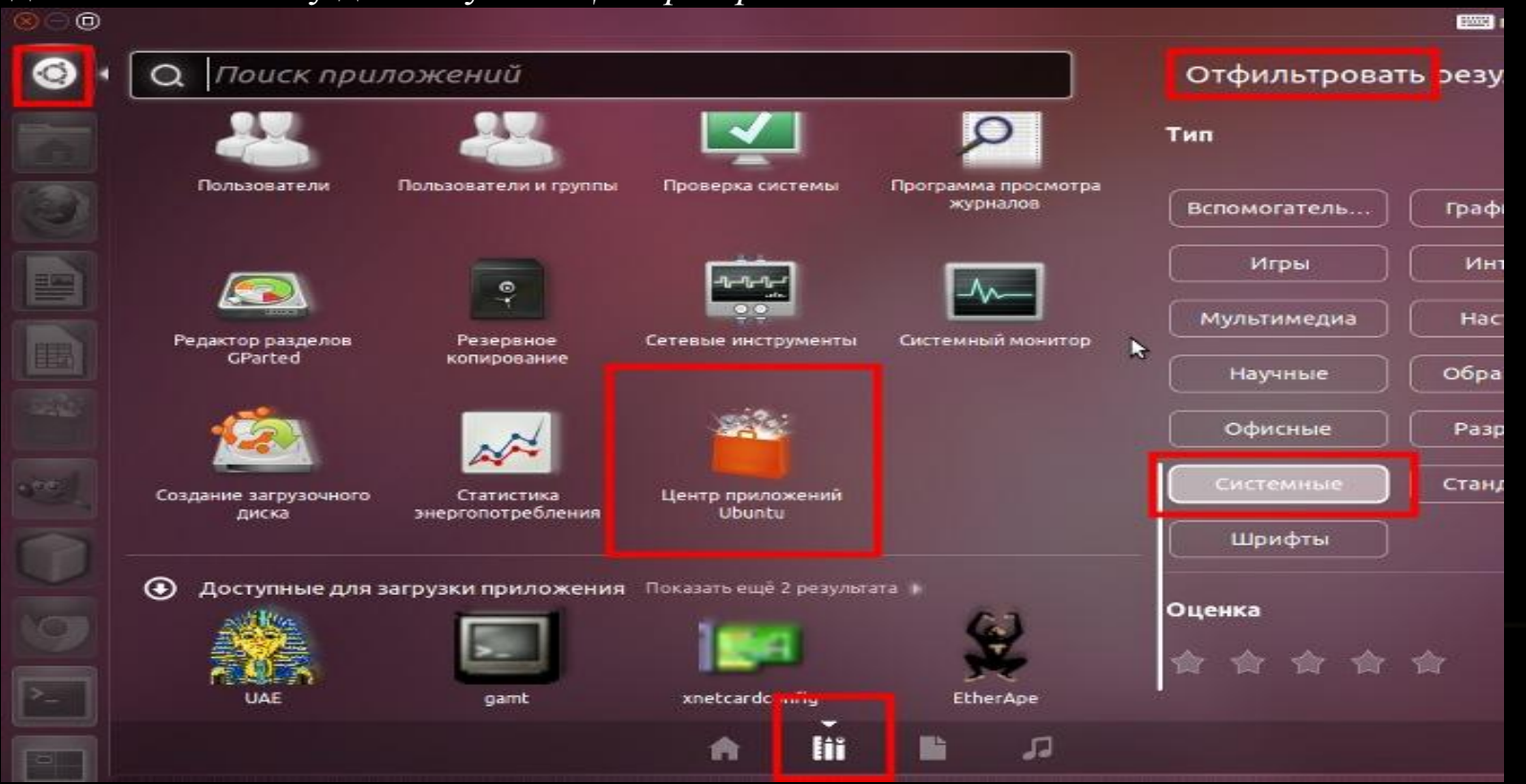

В Центре приложений Ubuntu в окне поиска введите «*gnome-shell*». В результате появится строка с соответствующим приложением. Нажмите кнопку «*Установить*».

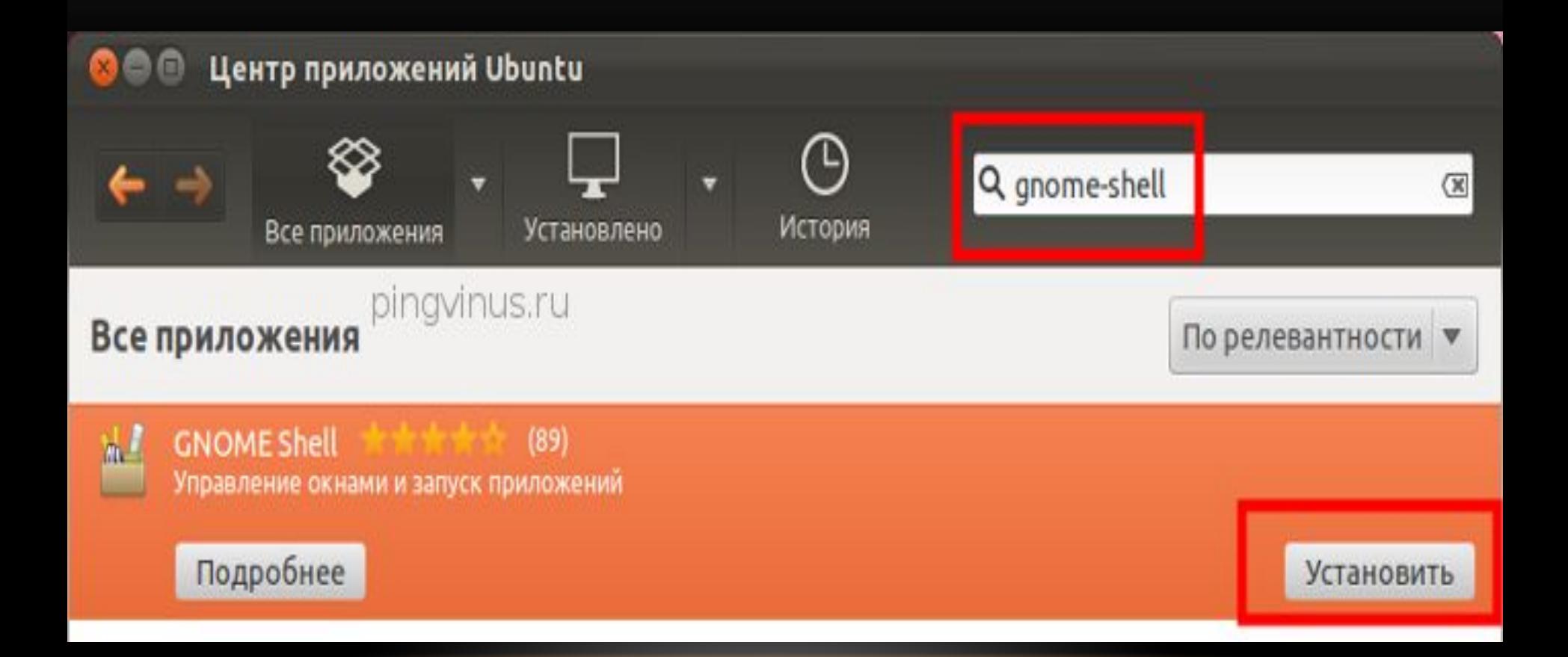

# НАСТРОЙКА ЦЕНТРА УПРАВЛЕНИЯ

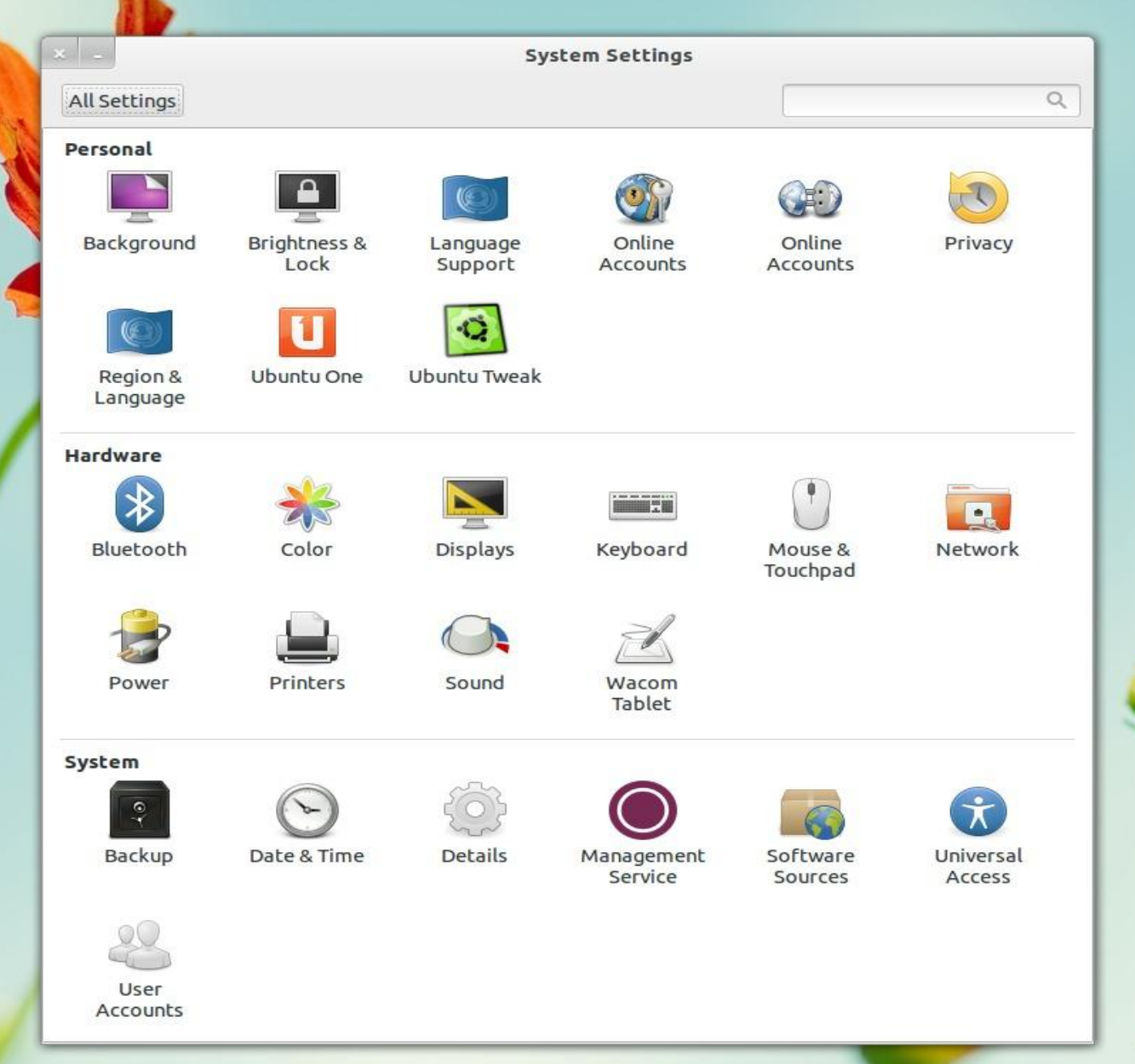

#### ИНТЕРФЕЙСThu 16 Dec, 21:50 **Changele Bassi Activities** Z USA  $\circledast$  $\boldsymbol{\Omega}$  $\blacktriangleleft 0)$ Ď. all. **Windows Applications**  $\bullet$ Evolution 6-C **CRALLES BUDODOM** s. Google C. Ś. **B** a)  $\frac{1}{\mathbf{D}}$ t.  $\sum_{\alpha}$ ø ш Terminal ebassi@gambit:~ Twitter / Home - Google Chrome ebassi@li19-69: $\sim$ Empathy Ь  $2.114.431.14$ Banshee  $\sim$ **FIETE** am and pas erd:<br>https://192.55.37.76/«webyge=/index.html<br>COMMET response: HTTM/1.1 200 OR<br>connected: DPD 30. Keepaline 15<br>cted like as 10.75.10.22, ising 351 + deflate<br>likeweidTLS connection ebassi@gambit:~ gtk-app-devel (1 unread, 1544 total) - ...

 $\blacksquare$